ZÁPADOČESKÁ UNIVERZITA V PLZNI

# Fakulta aplikovaných věd

# **KIV/UPS**

*Síťová hra Pong na protokolu TCP*

Akademický rok: 2013/2014

Autor: Antonín NEUMANN, A11B0439P Email: neumann@students.zcu.cz

# 1 Zadání

Zadání semestrální práce číslo 10, počítačová hra. Vytvořte program realizující vybranou hru. Vytvořte server, který bude obsluhovat více hráčů i her současně a bude schopen uložit stav hry. Klient bude po opětovném přihlášení pokračovat tam, kde přestal.

Přenosový protokol je TCP. Vybraná hra je Pong pro dva hráče.

# 2 Programátorská dokumentace

## *2.1 Komunikační protokol*

Komunikační protokol jsem navrhl jako přenos ASCII řetězce, kde jednotlivé významové hodnoty jsou odděleny středníkem, stejně jako je tomu u souborů CSV.

Následují tabulka udává jednotlivé typy zpráv, kdo je posílá a jejich význam.

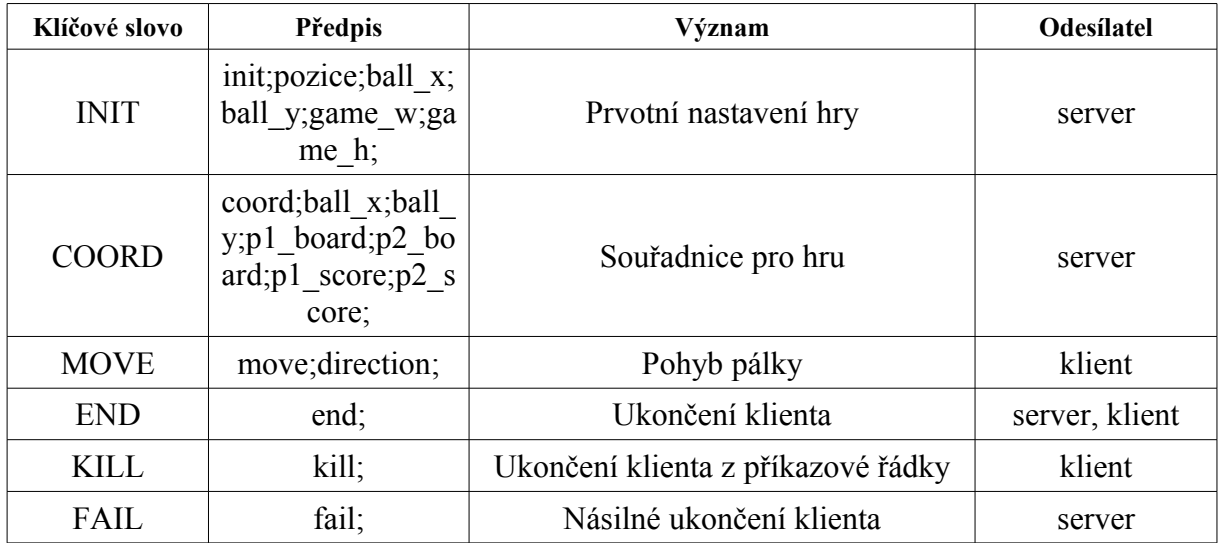

## *2.2 Datové struktury*

Server používá datovou strukturu lineárního seznamu pro uchování informací o jednotlivých aktuálně běžících hrách. V této struktuře jsou uloženy oba klientské sockety, informace o pozici míčku a obou pálkách a také dosažené skóre každého hráče.

Klient v současné implementaci žádnou složitější strukturu neobsahuje, jelikož všechny potřebné informace dostává pravidelně ve zprávě od serveru.

#### *2.3 Implementace serveru*

#### 2.3.1 Příchozí spojení

Server po spuštění zkusí obsadit port, který má definován, pokud se mu to pořadí začne na tomto portu naslouchat požadavkům na příchozí připojení.

Přijde-li příchozí spojení, server spustí vlákna, která slouží čekají nějakou předem definovanou dobu na připojení druhého klienta a hlídají platnost spojení s prvním klientem. Jakmile jsou k dispozici dva klienti, jsou hlídací vlákna ukončena. Dojde v vytvoření nové herní struktury, jejímu začlenění do seznamu her a spuštění herního vlákna, jemuž je tato struktura předána jako parametr.

#### 2.3.2 Obsluha hry

Herní vlákno vytvoří další 3 vlákna. Jedno pro počítání pozice míčku a kontrolování stavů hry, jako je odraz míčku nebo gól. Dále pak dvě vlákna, jedno pro každého klienta, která přijímají pohyb klientovi pálky a ukládají jej do herní struktury.

Dále pak herní vlákno odešle inicializační zprávu oběma klientům a následně čeká na ukončení vlákna pro obsluhu míčku. Dojde-li k ukončení tohoto vlákna server se pokusí ukončit i ostatní vlákna a vyřadí hru ze seznamu aktuálně běžících her. Následně ukončí i sám sebe, čím je hra definitivně odstraněna.

#### 2.3.3 Obsluha míčku

Vlákno, které se stará o výpočet míčku a herní logiku všechny informace čte a znovu ukládá do příslušné herní struktury.

Obsluha míčku se stará o změnu směru při odrazu od horní a dolní strany herní plochy. Dále kontroluje jestli se míček odrazil od pálky nebo zda-li padl gól. V případě že padl gól aktualizuje skóre opačnému hráči.

Poté si z herní struktury vytáhne všechny potřebné informace, sestaví zprávu a tu následně odešle oběma klientům.

#### 2.3.4 Obsluha příchozích zpráv

Každý z klientů má vlastní vlákno, které se stará o příjem, parsování a vyhodnocení zpráv, které klient na server posílá. Povoleny jsou jen zprávy s definovanými klíčovými slovy, všechny ostatní jsou serverem zamítnuty.

#### 2.3.5 Logování

Server si do souboru ukládá informace o svém spuštění a dále informace o odeslaných a přijatých datech. Po ukončení serveru jsou všechna data zapsána do toho souboru ve formátu, který je člověk schopen bezproblémově přímo číst.

#### *2.4 Implementace klienta*

#### 2.4.1 Připojení k serveru

Server se pomocí protokolu TCP pokusí připojit na zadanou IP adresu serveru. V případě neúspěchu je zobrazeno dialogové okno, které informuje uživatele o nastalé situaci. Pokud je připojení se serverem navázáno, je zobrazeno dialogové okno, které informuje o čekání na připojení druhého hráče a rovněž je spuštěno komunikační vlákno, které čeká na zprávy od serveru.

Jako první příchozí zpráva musí dorazit INIT, jinak je klient ukončen s odpovídající chybou a informací o této chybě.

Po připojení druhého hráče je spuštěno GUI s herními ovládacími prvky a server začne posílat zprávy s jednotlivými souřadnicemi.

#### 2.4.2 Příjem souřadnic

Server posílá klientovi zprávy se souřadnice míčku, obou pálek a se skóre obou hráčů v pravidelném intervalu.

V současné implementaci pohybuje klient i se svou pálkou až na základě souřadnic přijatých ze serveru. Je to z důvodu aby se odstranili případné chybové situaci, které by mohli vycházet z pomalého internetového připojení.

#### 2.4.3 Chybové stavy, ukončení klienta

Pokud je klient ukončen z příkazové řádky nebo zavřen pomocí standardního ovládací prvku okna, je spuštěna metoda, která obstará odeslání zprávy na server a následné zavření klienta.

Pokud dojde k ukončení druhého klienta, je na server přijata zpráva, kterou server přepošle i druhému klientovi, který uživateli zobrazí informaci o výhře a ukončí se.

Rovněž je tomu v případě, že se nepřipojí žádný jiný klient do určitého časového limitu.

# 3 Uživatelská dokumentace

## *3.1 Překlad a spuštění serveru*

Součástí zdrojových kódů je i soubor Makefile, který po zadání příkazu make v terminálu provede překlad a sestavení binárního souboru, který je možné spustít spíkazem ./server [params].

#### 3.1.1 Parametry spuštění

Jako parametry lze serveru předat individuální nastavení některých proměnných. Zadává se vždy -klíčové\_slovo následované mezerou za níž je obsah proměnné, vyjma příkazu pro nápovědu.

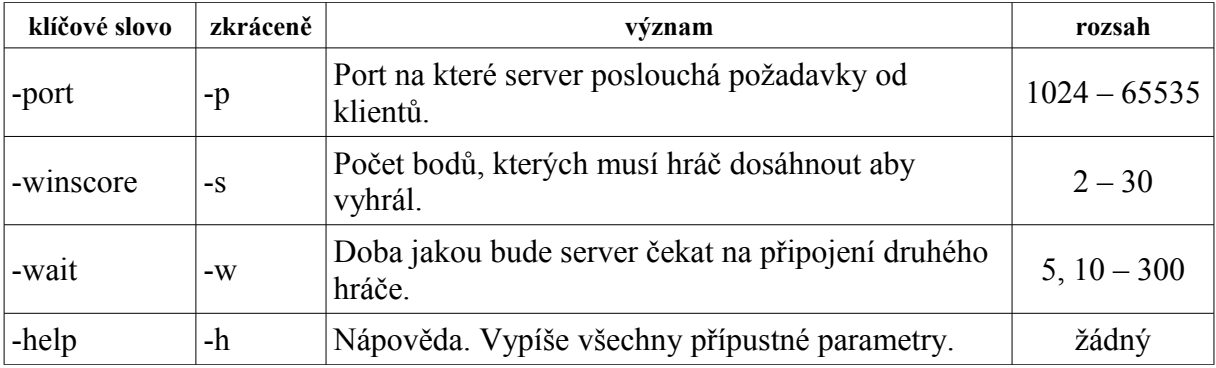

Příklad nastavení portu na hodnotu 6543: ./server -port 6543

## *3.2 Ovládání serveru*

Po spuštění serveru je možné ho pomocí definovaných způsobů ovládat.

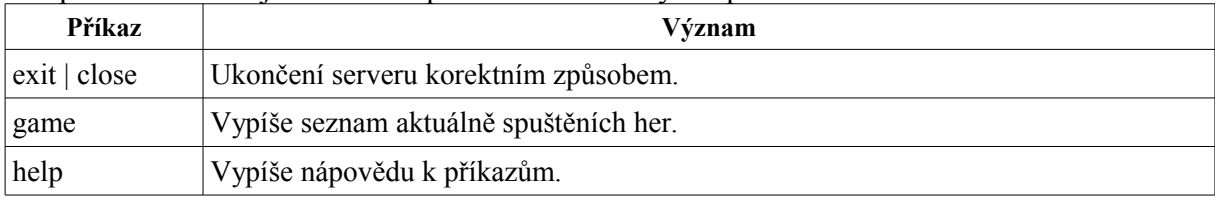

## *3.3 Překlad, spuštění a připojení klienta k serveru*

Součástí zdrojových kódů klienta je rovněž soubor Makefile, který slouží pro překlad zdrojových souborů do spustitelného souboru.

Stačí tedy v příkazovém řádku terminálu, ve složce se zdrojovými kódy, napsat klíčové slovo make a dojde přeložení a sestavení klienta hry. Po přeložení jdou k dispozici .class soubry,

které v Javě slouží podobně jako binární soubory a též je vytvořen .jar soubor, který v sobě ukrývá všechny potřebné soubory pro spuštění hry.

Balík .jar lze spouštět příkazem z terminálu nebo tzv. dvoj-klikem přímo na soubor s příponou .jar.

Po spuštění klienta se nám zobrazí vstupní dialogové okno pro zadání IP adresy a portu serveru, ke kterému se chceme připojit. Po jejich zadání se klient pokusí navázat se serverem spojení. V případě nepřipojení se k severu, klient zobrazí chybou hlášku a ukončí se. Pokud k navázání spojení se serverem dojde, klient zobrazí hlášku a čeká na připojení druhého hráče.

## *3.4 Ovládání hry*

Herní princip je velice jednoduchý. Uživatel (hráč) má k dispozici pálku na jedné straně hrací plochy, konkrétní jím ovladatelná pálka má modrozelenou barvu. Pálka se ovládá šipkami nahoru a dolu. Úkolem hráče je odpálit letící míček a snažit se poslat míček tak, aby soupeř tento neodpálil. Vyhrává hráč, který získá předem stanovený počet bodů (lze ovlivnit parametrem při spuštění serveru).

# 4 Závěr

Práce splňuje zadání, server umí odbavit požadavky několika klientů najednou a zároveň je natolik stabilní, aby jej výpadek nebo chyba jednoho z klientů neukončila chybou. Klient lze spustit na systému GNU/Linux i Windows (testováno pro Windows 7), server byl testován pouze se systémem GNU/Linux – konkrétně na distribuci Debian GNU/Linux.